### Wojciech Myszka

# Laboratorium 1: praca przy połączeniach lokalnych

## wer. 27 z drobnymi modyfikacjami!

2020-03-26 10:37:11 +0100

## **Spis treści**

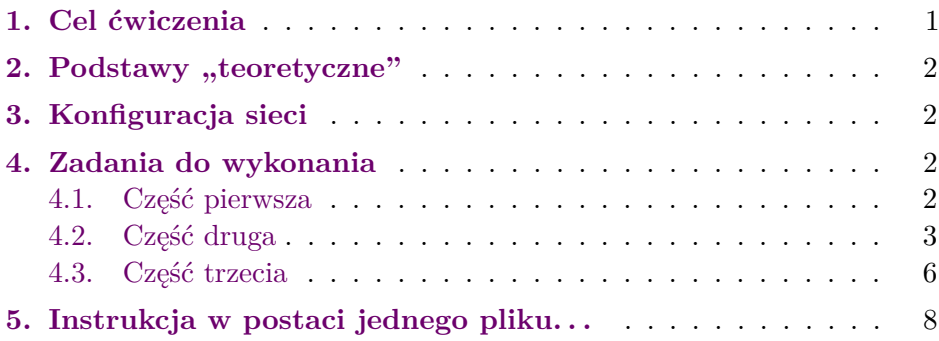

### <span id="page-0-0"></span>**1. Cel ćwiczenia**

Celem ćwiczenia jest sprawdzenie czy da się pracować w sieci lokalnej korzystając z adresów "Link-local" otrzymywanych automatycznie w sieci 169.254.0.0/16 (lub korzystając z adresów lokalnych w sieci  $IPv6$ ).

### <span id="page-1-0"></span>2. Podstawy "teoretyczne"

Komputery w sali 604/B1 skonfigurowane są tak, aby automatycznie otrzymywać adres IP z serwera DHCP, który znajduje się pod adresem 192.168.6.94.

Teoria mówi tyle, że w przypadku, gdy serwer nie może/nie chce[1](#page-1-4) komputer automatycznie przydziela sobie adres z sieci 169.254.0.0/16 (sprawdzając tylko czy wybrany adres nie jest już zajęty). Działa to raczej tylko w Windows/Mac OS. Skonfigurowanie linuksa by zachowywał się podobnie jest problematyczne.

Gdy serwer DHCP powróci (stanie się znowu dostępny) komputer powinien się przekonfigurowć do pracy normalnej.

Można również poprosić, aby oprogramowanie obsługujące kartę skonfigurowało ją w tym trybie. To można osiągnąć pod linuksem dosyć łatwo.

#### <span id="page-1-1"></span>**3. Konfiguracja sieci**

Komputery w sieci podłączone są w trzech grupach (przez switche) do sieci budynku B1. Trzeba z gniazdka **w ścianie** wyjąć kabel sieciowy i zrestartować komputer. Powinno to zasymulować sytuację, w której komputery nie będą miały kontaktu z serwerem DHCP.

#### <span id="page-1-2"></span>**4. Zadania do wykonania**

#### <span id="page-1-3"></span>**4.1. Część pierwsza**

Windows:

- 1. Pracujemy w grupach (wyznaczonych pfrzez wspólne switche).
- 2. Ustalamy aktualny adres IP komputera.

<span id="page-1-4"></span><sup>&</sup>lt;sup>1</sup> "Nie może" zazwyczaj oznacza, że nie ma wolnych adresów, "nie chce" najczęściej oznacza, że się zepsuł i nie pracuje.

- 3. W sposób skoordynowany[2](#page-2-1) odłączamy switch od sieci (trzeba wyjąć kabel z gniazdka w ścianie).
- 4. Restartujemy komputery.
- 5. Sprawdzamy jaki jest adres interfejsu sieciowego (polecenie **ipconfig**/**ip**, tablicę routingu (**netstat** -rn lub **ip** route).
- 6. Sprawdzamy (poleceniem **ping**) czy jest kontakt z innymi komputerami (potrzebna współpraca i wzajemne udostępnianie adresów  $IP$ ).

**Uwaga:** Firewall systemu Windows skutecznie blokuje pakietry ping. Trzeba go na czas testów wyłączyć.

Pracę programu ping można przerwać naciskając równocześnie dwa klawisze: "Ctrl" i "C". Program się zatrzyma i wyswietli podsumowanie.

7. Podłączamy switche do sieci i sprawdzamy po jakim czasie (i czy) wróciły "normalne" adresy sieciowe i czy jest łączność z resztą Internetu.

#### <span id="page-2-0"></span>**4.2. Część druga**

Wykonanie części drugiej jest nieco ryzykowne (nie dla studentów tylko dla administratora — może okazać się, że studenci na następnych zajęciach nie będą mieli dostępu do sieci). Dodatkowo, trzeba administartora poprosić o jego hasło<sup>[3](#page-2-2)</sup> Ale zaryzykujemy.

Linux:

1. Należy zrekonfigurować parametry połączenia sieciowego. W tym celu należy kliknąć prawym klawiszem myszy na ikonę połączenia sieciowego ( $\bullet$ ) i wybrać z menu: Modyfikuj połączenia pozycje "Połączono z siecią Prze. . . "

<span id="page-2-1"></span><sup>2</sup> Żeby nie skrzywdzić kogoś, kto akurat musi korzystać z Internetu!

<span id="page-2-2"></span><sup>3</sup> Tak. Nie przesłyszeliście się.

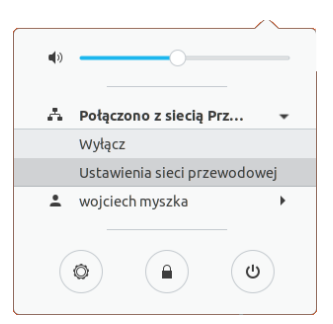

2. Z listy wybieramy Ustawienia sieci przewodowej i klikamy w koło zębate.

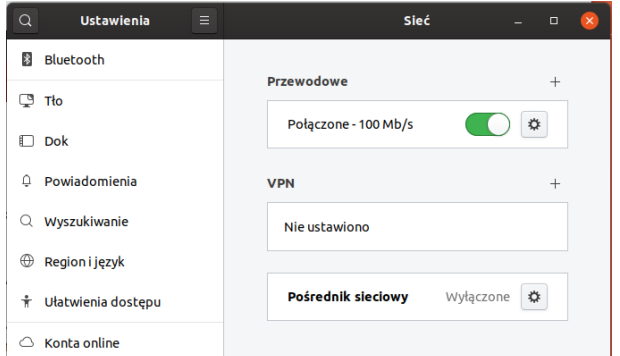

3. Otwiera się okno z podstawowymi informacjami o połączeniu.

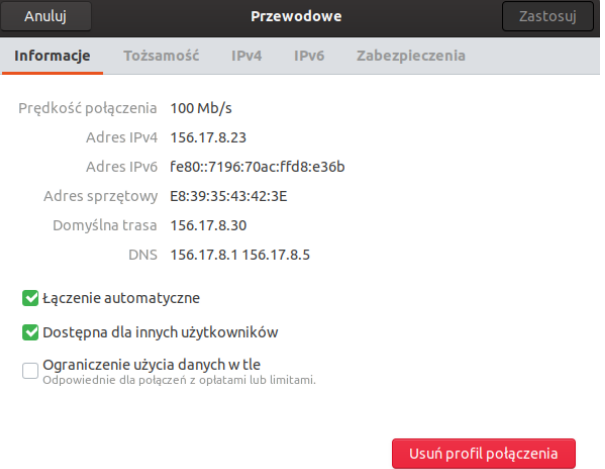

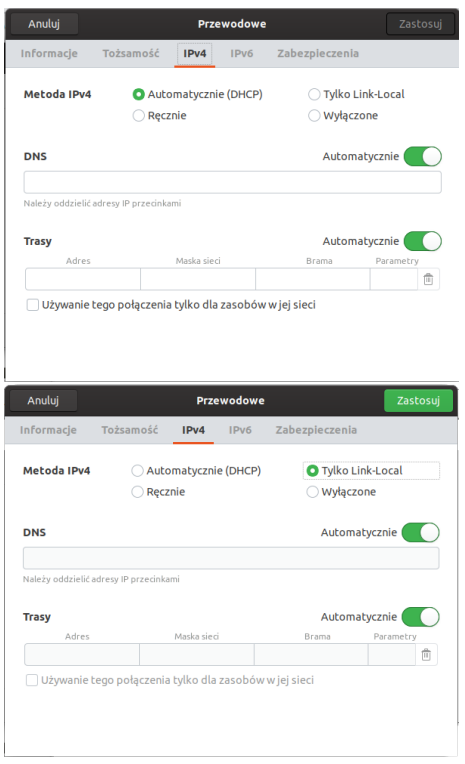

<span id="page-4-0"></span>Rysunek 1. Widok formularza modyfikacji połączenia

- 4. Wybieramy zakładkę (patrz rys. [1\)](#page-4-0) IPv4 i zastępujemy **Metodę** Automatycznie (DHCP) na Tylko Link-local (trzeba kliknąć w kropeczkę koło tego napisu).
- 5. Zatwierdzamy (naciskając klawisz Zapisz. Będzie potrzebne hasło "administratora". Zostanie przekazane podczas zajęć.
- 6. To, niekoniecznie oznacza, że już uległy zmiany ustawienia. Klikamy ponownie w ikonkę  $\mathbf{A}$  i z menu wybieramy Połączenie przewodowe 1 co powinno spowodować restart oprogramowania sieciowego. Dla pewności sprawdzamy adres IP (Informacje o połączeniu).
- 7. Sprawdzamy tablicę routingu.
- 8. Sprawdzamy możliwości komunikacji między komputerami uży-

wając polecenia **ping**. (Uwaga: trzeba dogadać się najbliższymi kolegami/koleżankami jaki jest adres IP ich komputera).

9. Gdy komputer odpowiada próbujemy zalogować się na sąsiednim (na dobrą sprawę na każdym inny, dowolnym) komputerze używając polecenia slogin:

slogin user@169.254.xxx.yyy

gdzie xxx i yyy to numer węzła sąsiedniego komputera, a user nazwa użytkownika $^4$  $^4$  (własny numer legitymacji). Hasło — podobnie jak podczas logowania na komputerze lokalnym. (Adres IP musimy dostać od operatora tego komputera.)

10. Na koniec restartujemy komputery. Automagicznie powinny wrócić pierwotne ustawienia. Jeżeli nie — administrator ma kłopot.

#### <span id="page-5-0"></span>**4.3. Część trzecia**

Pomysł jest taki, żeby sprawdzć czy adresy IPv6, które mają automatycznie przydzielone interfejsy sieciowe nadają się do komunikacji między komputerami.

- 1. Odpytujemy kolegę o adres IPv6 jego komputera (polecenie **ifconfig** albo **ip** a; to drugie jest bardziej zwięzłe).
- 2. Sprawdzamy jak się nazywa nasz interfejs sieciowy (również **ifconfig** albo **ip** -a, ale na naszym komputerze)
	- 2: eno1: <BROADCAST,MULTICAST,UP,LOWER\_UP> mtu 1500 qdisc pfifo\_fast state UP group default qlen 1000 link/ether e8:39:35:43:42:3e brd ff:ff:ff:ff:ff:ff

inet 192.168.6.87/26 brd 192.168.6.127 scope global dynamic eno1

- valid\_lft 33116sec preferred\_lft 33116sec
- inet6 fe80::65f6:c3b8:a9c9:1451/64 scope link
	- valid\_lft forever preferred\_lft forever

Linia oznaczona numerkiem  $2 -$ zawiera nazwę interfejsu (eno1); linia zawierająca inet6 zawiera adres IP v6 tego interfejsu  $(\text{fe80::}e565:6231: d639:2fba)^5$  $(\text{fe80::}e565:6231: d639:2fba)^5$  $(\text{fe80::}e565:6231: d639:2fba)^5$ : pierwsze 64 bity (fe80::) to adres sieci<sup>[6](#page-5-3)</sup>; ostatnie 64 bity (e565:6231:d639:2fba) to adres węzła.

<span id="page-5-1"></span> $^4$ Nazwe użytkownika można pominąć wraz ze znakiem " $@$ ".

<span id="page-5-2"></span> $5$  To dodatkowe "łamane przez 64" oznacza oczywiście maskę sieciową

<span id="page-5-3"></span><sup>6</sup> Dwa kolejne dwukropki oznaczają ciąg zer.

- 3. Polecenie ping ma nieco bardziej skomplikowany wygląd. Najpierw pingujemy lokalny interfejs (po -I podajemy nazwę interfejsu sieciowego; w laboratorium będzie to, najprawdopodobniej, eno1: ping6 -I eno1 fe80::e565:6231:d639:2fba PING fe80::e565:6231:d639:2fba(fe80::e565:6231:d639:2fba) from fe80::e565:6231:d639:2fba%eno1 eno1: 56 data bytes 64 bytes from fe80::e565:6231:d639:2fba%eno1: icmp\_seq=1 ttl=64 time=0.042 ms 64 bytes from fe80::e565:6231:d639:2fba%eno1: icmp\_seq=2 ttl=64 time=0.123 ms 64 bytes from fe80::e565:6231:d639:2fba%eno1: icmp\_seq=3 ttl=64 time=0.062 ms 64 bytes from fe80::e565:6231:d639:2fba%eno1: icmp\_seq=4 ttl=64 time=0.127 ms  $\hat{C}$ A teraz zdalny (i znowu, po znaku % trzeba podać nazwę interfejsu (pod linuksem będzie to, najprawdopodobniej, eno1, ale trzeba sprawdzić używając polecenie ip addr; pod windowsem — są szanse, że zadziała bez dodawania numeru interfejsu). ping6 fe80::b189:dfa:1fa5:3ec2%eno1 PING fe80::b189:dfa:1fa5:3ec2%eno1(fe80::b189:dfa:1fa5:3ec2%eno1) 56 data bytes 64 bytes from fe80::b189:dfa:1fa5:3ec2%eno1: icmp\_seq=1 ttl=64 time=148 ms 64 bytes from fe80::b189:dfa:1fa5:3ec2%eno1: icmp\_seq=2 ttl=64 time=273 ms 64 bytes from fe80::b189:dfa:1fa5:3ec2%eno1: icmp\_seq=3 ttl=64 time=83.3 ms 64 bytes from fe80::b189:dfa:1fa5:3ec2%eno1: icmp\_seq=4 ttl=64 time=218 ms 64 bytes from fe80::b189:dfa:1fa5:3ec2%eno1: icmp\_seq=5 ttl=64 time=242 ms  $\hat{C}$ --- fe80::b189:dfa:1fa5:3ec2%eno1 ping statistics --- 5 packets transmitted, 5 received, 0% packet loss, time 4003ms rtt min/avg/max/mdev = 83.307/193.328/273.878/68.746 ms a) Zwracam uwagę na nazwę programu **ping**: teraz jest to **ping6** (ale może też być **ping** -6) b) Zwracam uwagę, że teraz trzeba podawać nazwę interfejsu (pa
	- rametr -I eno1) albo dodawać nazwę interfejsu po docelowym adresie IP, oddzielając ją od adresu znakiem %: fe80::b189:dfa:1fa5:3ec2%eno1
	- c) Niestety, nie wszystkie programy pozwalają na użycie wśród parametrów nazy interfejsu. Wówczas pozostaje tylko ta druga metoda.
- 4. Można próbować użyć polecenia **ssh/slogin** do sąsiedniego komputera:

```
slogin fe80::b189:dfa:1fa5:3ec2%eno1
```
## <span id="page-7-0"></span>**5. Instrukcja w postaci jednego pliku. . .**

. . . jest również [dostępna.](https://kmim.wm.pwr.edu.pl/myszka/wp-content/uploads/sites/2/2018/04/lab_sieci01.pdf)